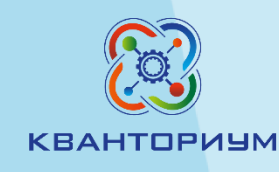

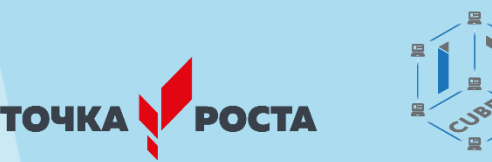

## **Использование цифровых лабораторий для организации внеурочной деятельности обучающихся в рамках предмета «ХИМИЯ»**

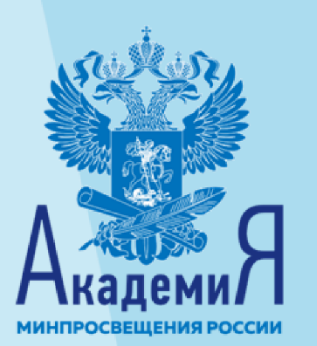

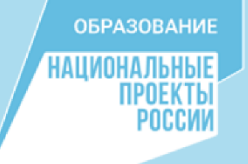

1

*Я слышу ― я забываю, Я вижу ― я запоминаю, Я делаю ― я понимаю.*

# **(Китайская пословица)**

В основе ФГОС лежит системно-деятельностный подход к обучению, который обеспечивает формирование готовности к саморазвитию и непрерывному образованию, проектирование и конструирование развивающей образовательной среды для обучающихся, их активную учебно-познавательную деятельность.

ФГОС ориентирован на становление портрета выпускника школы, активно и целенаправленно познающего мир, осознающего ценность науки, труда и творчества, владеющего основами научных методов познания окружающего мира.

Он должен быть способен осуществлять учебноисследовательскую, проектную и информационную деятельность, осознанно выполнять и пропагандировать правила здорового и экологически целесообразного образа жизни, безопасного для самого человека и других людей.

Важным компонентом ФГОС, направленным на формирование портрета выпускника, является организация внеурочной деятельности школьника.

Основные задачи внеурочной деятельности по химии:

**1. Привитие интереса к химии**

**2. Развитие и усовершенствование навыков по химическому эксперименту**

**3. Развитие творческой активности, инициативы и самодеятельности учащихся**

- **4. Подготовка учащихся к практической деятельности**
- **5. Организация отдыха учащихся в сочетании с их эстетическим и нравственным воспитанием.**

**Проект научно-обоснованной концепции модернизации содержания и технологий преподавания предметной области «Естественно-научные предметы. Химия»**:

- «Важная часть **внеурочной работы – организация проектной деятельности обучающихся**. Задача учителя – **стимулировать школьников к выполнению индивидуальных, парных и групповых учебных проектов по химии**, при этом **приоритет следует отдавать учебно-исследовательским проектам с экспериментальной составляющей**.
- **Перспективная форма внеурочной деятельности**  организация практикума или выполнение обучающимися учебноисследовательских проектов в рамках непрерывного образования **«школа — вуз»на базе университетских лабораторий** с привлечением научных сотрудников и вузовских преподавателей в качестве руководителей, консультантов, рецензентов работ школьников (раздел *«Основные формы и виды учебной деятельности при изучении предметной области "Естественнонаучные предметы. Химия"»)*.

### **Внеурочная деятельность по предмету «Химия» может осуществляться через:**

- элективные курсы;
- проектную деятельность;
- олимпиады, конкурсы, конференции;
- исследовательские работы;
- домашние опыты и эксперименты;
- подготовку к экзаменам;
- проведение предметной недели.

**Сравним особенности учебно-исследовательской и проектной деятельности обучающихся в основной и старшей школе** 

### **Основная школа Старшая школа**

Тип деятельности, где материалом являются прежде всего **учебные предметы** 

Проект и исследование – инструменты деятельности **полидисциплинарного характера**, необходимые для освоения социальной жизни и культуры

Реализация проектной деятельности допускает **совместную деятельность обучающихся и учителя**  **Проект реализуется самим старшеклассником или группой обучающихся**. Обучающиеся **самостоятельно**  формулируют предпроектную идею, ставят цели, описывают необходимые ресурсы, определяют параметры и критерии успешности реализации проекта

## **В чем заключается роль учителя в процессе реализации проектной и исследовательской деятельности обучающихся?**

Проектная работа должна быть обеспечена **тьюторским (кураторским) сопровождением.** В функцию тьютора (куратора) входит: обсуждение с обучающимся проектной идеи и помощь в подготовке к ее защите и реализации, посредничество между обучающимися и экспертной комиссией (при необходимости), другая помощь.

### **Использование цифровых датчиков RELEON при организации учебных исследований во внеурочной деятельности Мониторинг содержания кислорода в атмосферном воздухе.**

- **Актуальность** работы: в последнее время человечество все активней влияет на экологическую ситуацию окружающей среды, в том числе и на атмосферу. Кислород является важным составляющим вдыхаемого воздуха. Необходимо исследовать его содержание в жилых и учебных помещениях, а также на открытом пространстве, поскольку повышенный или пониженный уровень может влиять на здоровье человека. Поэтому следует выяснять его уровень и определить соответствие нормам и требованиям.
- **Цель**: исследовать изменение уровня кислорода.

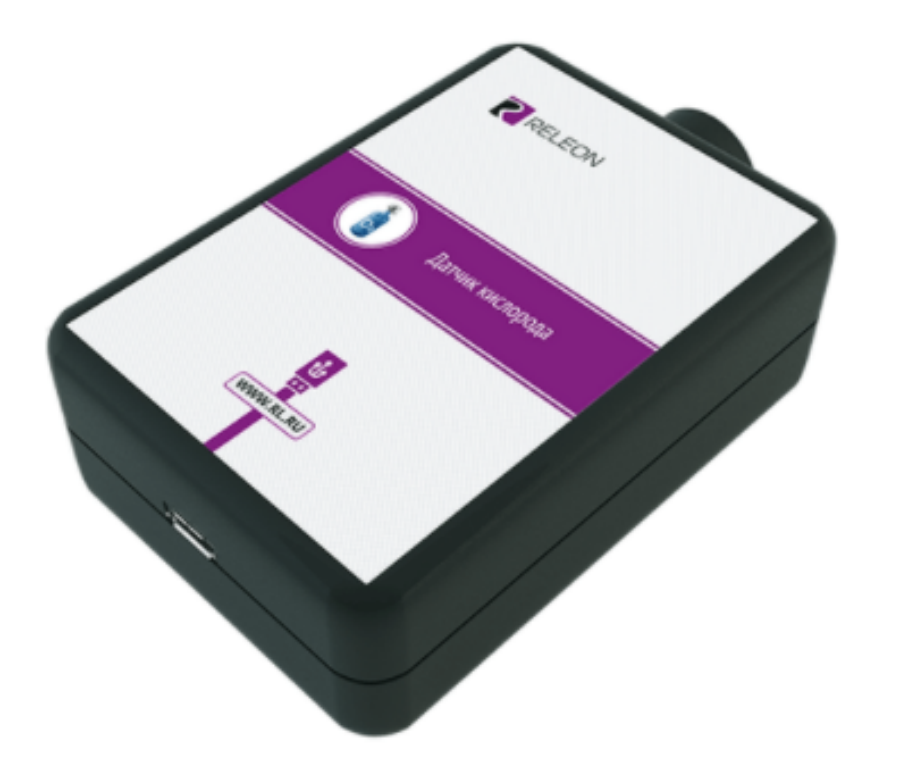

### Датчик кислорода

Датчик измеряет концентрацию кислорода в воздушной среде.

Диапазон измерения: от 0 до 100 % Разрешение: 0,1 % Объем лабораторной емкости: 100 мл Диаметр чувствительного элемента: 20 мм

#### **Порядок проведения работы:**

- 1. Определяем точки проведения измерений в различных зонах:
- селитебная (около жилых домов, автострады, АЗС, и т.д.)
- рекреационная (парк, сквер, лесопарк и т.д.)
- 2. Подключаем датчик кислорода к ноутбуку с помощью USBшнура.
- 3. Запускаем программу измерений Releon Lite и нажимаем кнопку «Пуск».
- 4. Выдержать 30 секунд, после чего нажимаем кнопку «Пауза» и зафиксируем показания первой точки.
- 5. Провести замеры в других точках наблюдения.

## **Мониторинг температуры атмосферного воздуха и влажности**

- **Актуальность:** погода оказывает влияние на жизнь каждого из нас: иногда очень тонко, едва заметными путями, иногда очень резко и драматично, надолго оставляя следы своего воздействия и даже калеча и убивая. С древнейших времен люди проклинали бури и молились об их прекращении. Они наслаждались теплом ранней весны и приносили благодарность дождям, дающим жизнь растениям. Практически каждый человек принимает относящиеся к погоде решения ежедневно.
- **Цель работы:** наблюдение за температурой воздуха в разных точках города

### **Мониторинг температуры атмосферного воздуха**

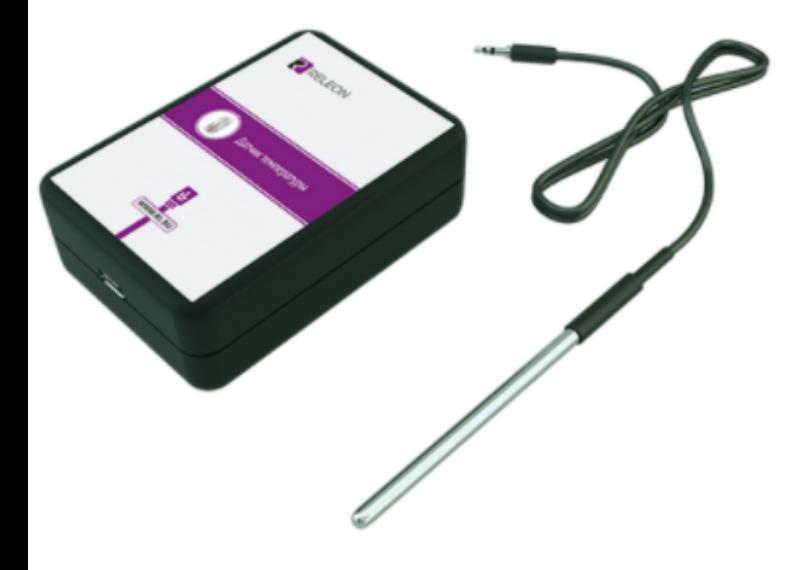

#### Датчик температуры

Датчик измеряет температуру различных растворов и твердых материалов. Датчик оснащен выносным и герметичным температурным зондом, устойчивым к лабораторным реагентам.

Диапазон измерения: от -40 до 165 °С Разрешение: 0,1 °С Материал выносного зонда: нержавеющая сталь с хромированным покрытием Длина металлической части зонда: 100 мм Диаметр зонда: 5 мм Разъем для подключения выносного щупа: **Jack 3,5 мм** 

# RELEON Датчик относительной<br>влажности  $\frac{1}{11}$ WWW.RL.RU

#### Спецификация

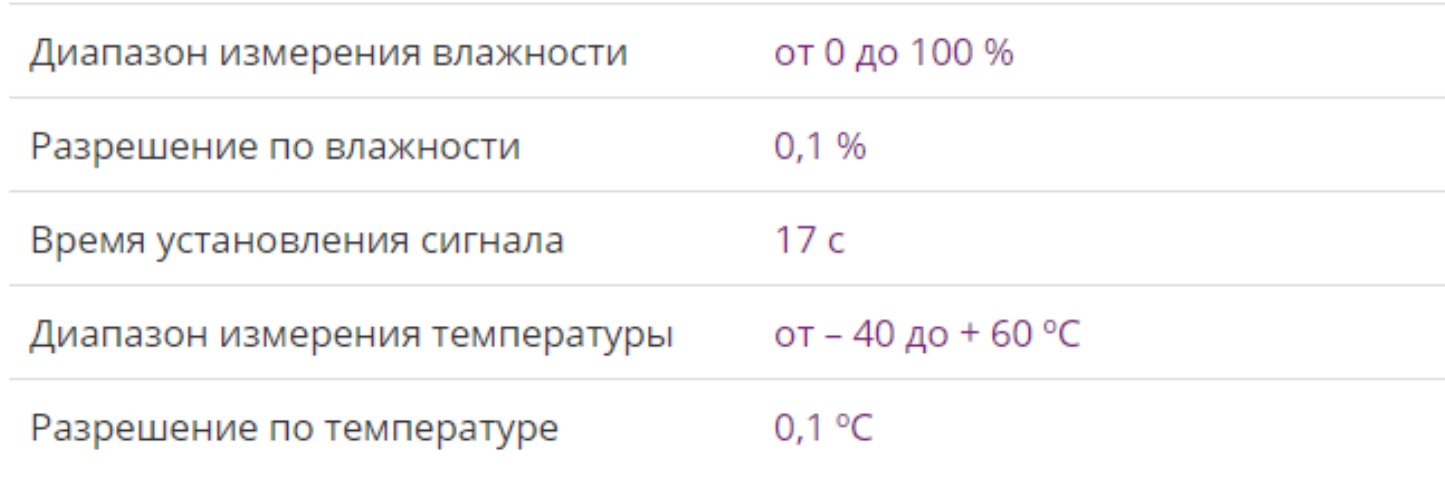

Габариты (ДхШхВ)

66х46х22 мм

#### Особенности

Датчик одновременно измеряет относительную влажности и температуру окружающего воздуха.

#### **Порядок проведения работы:**

1. Определяем точки проведения измерений.

2. Подключаем датчик температуры к ноутбуку с помощью USBшнура.

3. Запускаем программу измерений Releon Lite и нажимаем кнопку «Пуск».

4. Выдержать 30 секунд, после чего нажимаем кнопку «Пауза» и зафиксируем показания первой точки.

5. Провести замеры в других точках наблюдения.

6. Повторить измерения в других точках наблюдения.

7. Измерения лучше проводить командами в одно и то же время, разбившись на команды.

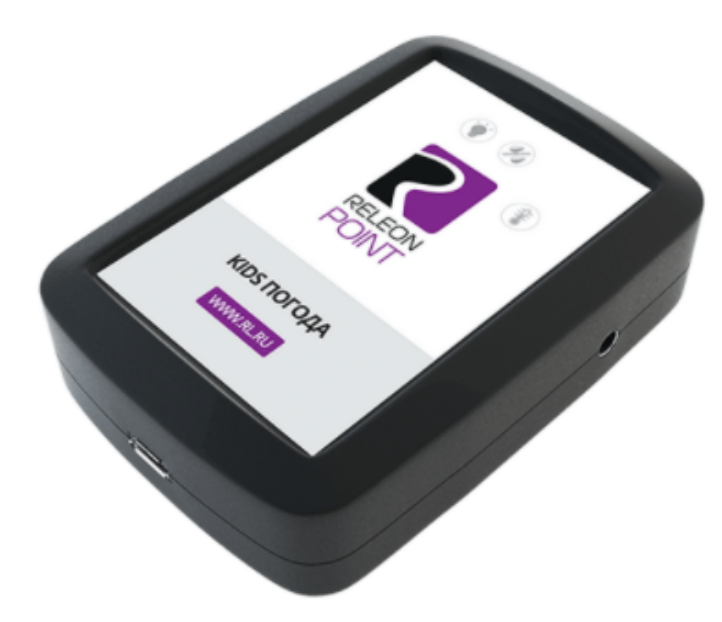

#### Мультидатчик Kids Погода

Мультидатчик позволяет одновременно измерять 7 параметров: температуру; освещенность; относительную влажность; магнитное поле Земли; атмосферное давление; скорость и температуру потока воздуха.

Состав мультидатчика:

- Датчик температуры жидкости и газа
- Датчик освещенности
- Датчик относительной влажности
- Датчик атмосферного давления (барометр) и температуры окружающей среды

## Мониторинг воды с использованием ЦД Relion

Вода – это второе по значимости вещество после кислорода для человеческого организма. Известно, что наши тела состоят почти на две трети из воды. Океан, покрывающий почти всю нашу планету, в котором миллион лет назад зародилась жизнь, – это вода. Тучи, облака, туманы, роса, несущие влагу всему живому на земной поверхности, - это тоже вода. В среднем человек без пресной воды может прожить три дня. В связи с тем что рядом с пресными источниками находятся трассы федерального значения, сельскохозяйственные поля и дачные поселения, экологическое состояние этих источников может вызывать некоторое опасение.

**Актуальность исследования:** экологическое состояние пресных водоемов определенной местности является важным фактором, влияющим на здоровье и жизнь человека. Поэтому следует выяснять уровень загрязненности водоема по показаниям и определить соответствие нормам и требованиям.

**Цель исследования:** определить экологическое состояние вод данной местности.

# **Определение pH воды**

- 1. Подготовить пробу воды ГОСТ 31861-2012.
- 2. Электрод pH следует подготовить к работе. Снять защитный колпачок с электрода, тщательно ополоснуть его нижнюю часть дистиллированной водой, после чего осторожно осушить фильтровальной бумагой.
- 3. Подключаем датчик pH к ноутбуку с помощью USB-шнура.
- 4. Запускаем программу измерений Releon Lite и нажимаем кнопку «Пуск».

5. В химический стакан помещаем отобранный образец исследуемой воды.

6. Опускаем датчик в исследуемый объект и выжидаем 5 минут.

7. Проводим замеры других образцов.

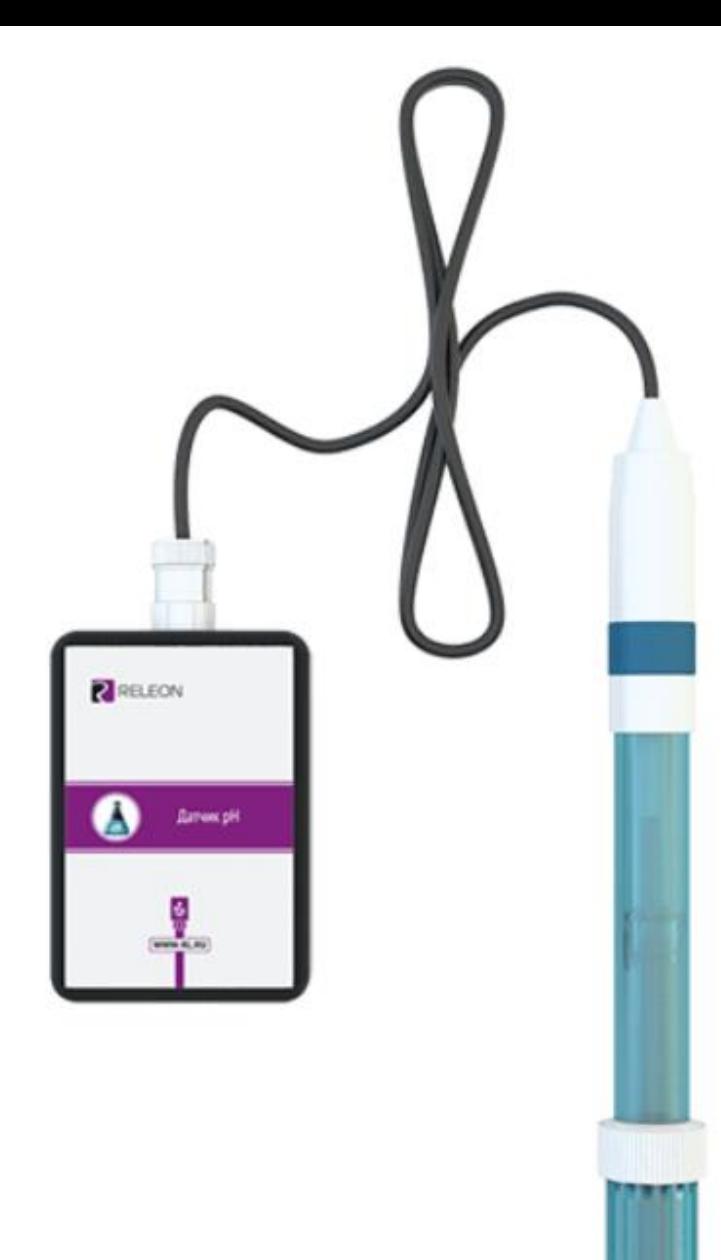

Датчик измеряет водородный показатель pH в исследуемых растворах **Особенности**

Датчик имеет возможность калибровки в программе Releon Lite. Калибровочные коэффициенты сохраняются в энергонезависимую память устройства.

#### **Комплект поставки:**

- •Датчик pH
- •Электрод рН
- •Паспорт датчика

## Определение общей жесткости воды с использованием датчика электропроводности

1. Подготовить пробу воды.

2. Ионоселективный электрод следует подготовить к работе. Снять защитный колпачок с электрода, тщательно ополоснуть его нижнюю часть дистиллированной водой, после чего выдержать в растворе, близкому по составу к анализируемому, не менее 8 часов. После вымачивания электрод необходимо снова тщательно отмыть в дистиллированной воде и осторожно промокнуть фильтровальной бумагой.

- 3. Закрепить датчик в лапке штатива.
- 4. Подключаем ЦД к ноутбуку с помощью USB-шнура.
- 5. Запускаем программу измерений Releon Lite и нажимаем кнопку «Пуск».

6. В химический стакан помещаем 50 мл отобранного образца исследуемой воды, опускаем датчик и слегка взбалтываем. Обратите внимание, что при опускании электрода необходимо избегать качаний чувствительного элемента стенок стакана.

7. Дожидаемся стабилизации данных и нажимаем кнопку «Пауза». Вынимаем аккуратно электрод из стаканчика.

8. Проводим замеры других образцов.

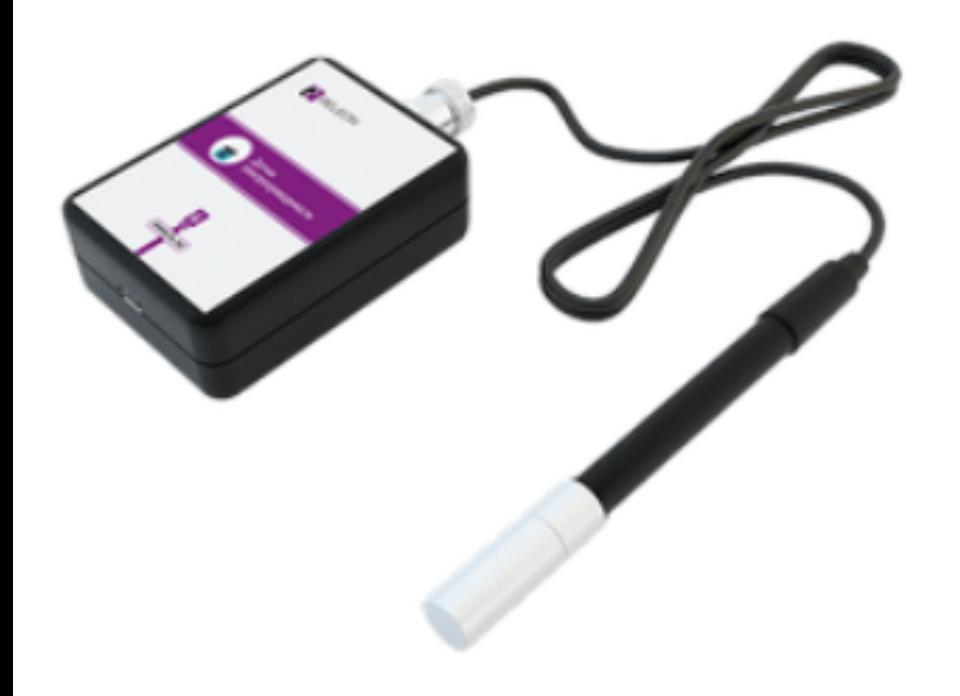

### Датчик электропроводимости

Датчик измеряет электропроводимость различных растворов.

Диапазон измерения 1: от 0 до 200 мкСм/см Диапазон измерения 2: от 0 до 2000 мкСм/см Диапазон измерения 3: от 0 до 20000 мкСм/см Разрешение 1 (для диапазона 1): 0,5 мкСм/см Разрешение 2 (для диапазона 2): 5 мкСм/см Разрешение 3 (для диапазона 3): 20 мкСм/см Длина измерительного щупа: 155 мм Разъем для подключения щупа: BNC

## **Определение мутности растворов**

- 1. Подготовить пробу воды.
- 2. Проверить кювету на наличие трещин и разломов. Рабочую кювету ополоснуть дистиллированной водой и высушить.
- 3.Перед проведением работы рекомендуется провести калибровку ЦД.
- 4. Подключаем ЦД к ноутбуку с помощью USB-шнура.
- 5. Запускаем программу измерений Releon Lite.
- 6. Наливаем в кювету дистиллированную воду и помещаем ее в датчики, нажимаем кнопку «Пуск».
- 7. Дожидаемся стабилизации данных и нажимаем кнопку «Пауза».
- 8. Проводим замеры других образцов.

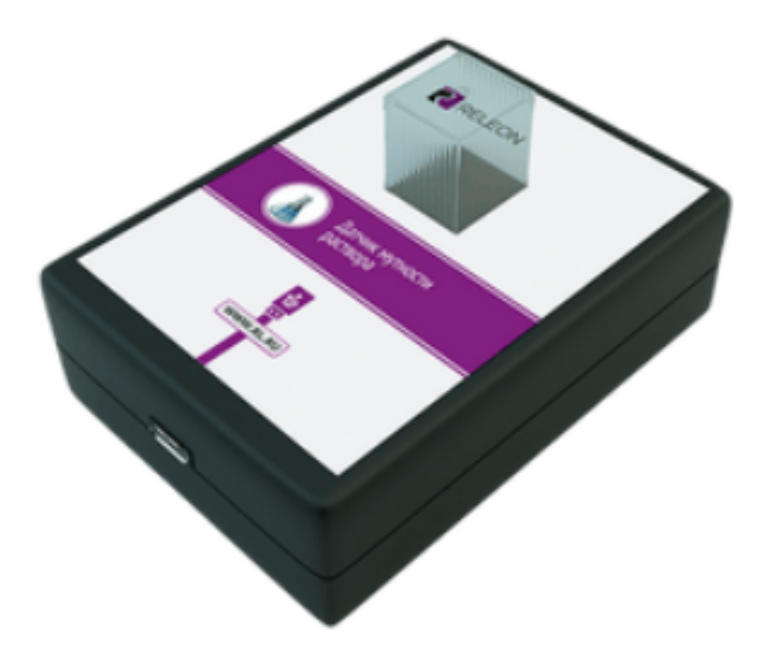

#### Датчик мутности раствора

Датчик определяет мутность раствора в инфракрасном диапазоне света на основании измерения интенсивности светового потока рассеянного частицами, взвешенными в контролируемом растворе.

Диапазон измерения: от 0 до 200 NTU Разрешение: 1 NTU Длина волны источника света: 940 нм

### Мониторинг загрязнения воды нитрат-ионами

1. Электрод нитрат-ионов подготовить к работе. Тщательно обмыть его дистиллированной водой, после чего выдержать в растворе, близкому по составу к анализируемому, не менее 8 часов.

- 2. Совместно с нитрат-ионом необходимо использовать электрод сравнения (ЭСр).
- 3. Перед проведением работы рекомендуется провести калибровку ЦД.
- 4. Подключаем ЦД к ноутбуку с помощью USB-шнура.
- 5. Запускаем программу измерений Releon Lite.
- 6. Наливаем в химический стаканчик пробу воды.
- 7. Помещаем электроды в стаканчик и нажимаем кнопку «Пуск», выжидаем установления показаний в течение нескольких минут.
- 8. Проводим замеры других образцов.

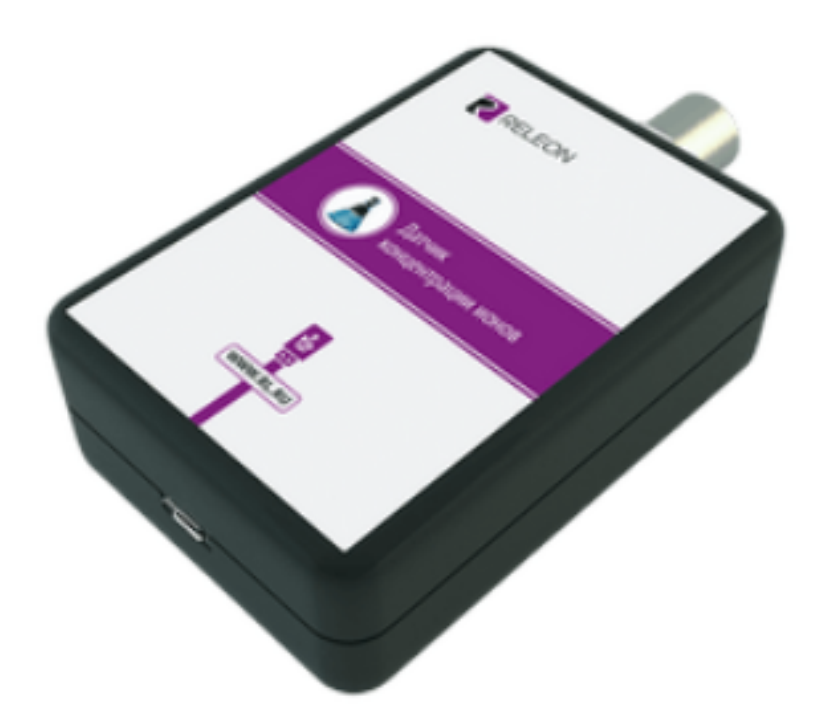

### Датчик концентрации ионов

Датчик измеряет концентрацию ионов в растворе в зависимости от подключенного к нему ионселективного электрода.

Поддерживаемые ионоселективные электроды: аммоний, кальций, кальций+магний (жесткость воды), хлор, нитрат Разъем для подключения ионоселективного электрода: BNC Разъем для подключения электрода сравнения: штепсель ШП 4-2

## Мониторинг загрязнения воды хлорид-ионами

1. Электрод хлорид-ионов подготовить к работе. Тщательно обмыть его дистиллированной водой, после чего выдержать в растворе, близкому по составу к анализируемому, не менее 8 часов.

2. Совместно с хлорид-ионом необходимо использовать электрод сравнения (ЭСр).

3.Перед проведением работы рекомендуется провести калибровку ЦД.

- 4. Подключаем ЦД к ноутбуку с помощью USB-шнура.
- 5. Запускаем программу измерений Releon Lite
- 6. Наливаем в химический стаканчик пробу воды.

7. Помещаем электроды в стаканчик и нажимаем кнопку «Пуск», выжидаем установления показаний в течение нескольких минут.

8. Проводим замеры других образцов.

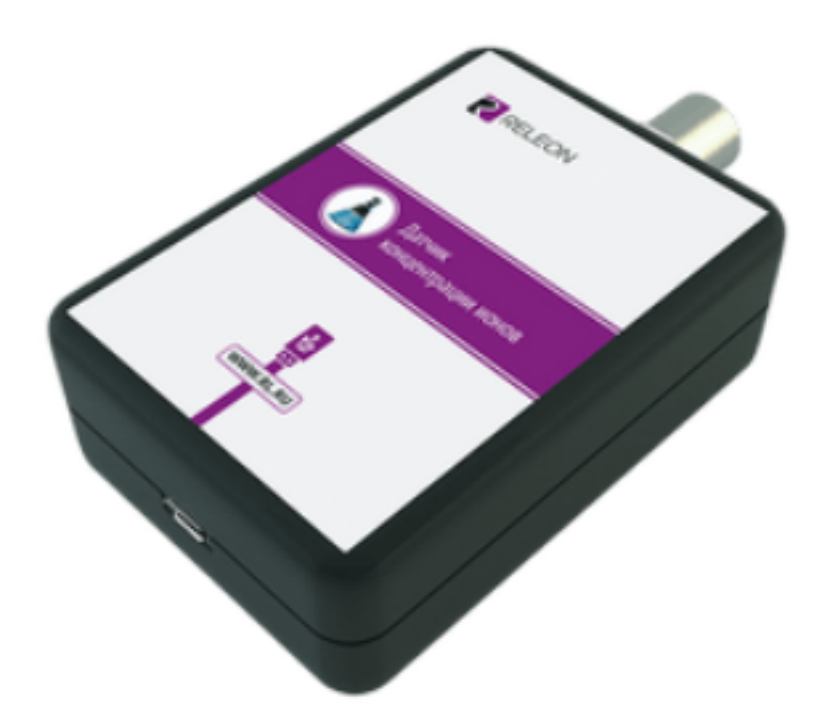

### Датчик концентрации ионов

Датчик измеряет концентрацию ионов в растворе в зависимости от подключенного к нему ионселективного электрода.

Поддерживаемые ионоселективные электроды: аммоний, кальций, кальций+магний (жесткость воды), хлор, нитрат Разъем для подключения ионоселективного электрода: BNC Разъем для подключения электрода сравнения: штепсель ШП 4-2

## Мониторинг загрязнения воды ионами кальция

1. Электрод ионов подготовить к работе. Тщательно обмыть его дистиллированной водой, после чего выдержать в растворе, близкому по составу к анализируемому, не менее 8 часов.

2. Совместно с хлорид-ионом необходимо использовать электрод сравнения (ЭСр).

3. Если ионоселективный электрод используется впервые или после длительного хранения, его обмывают дистиллированной водой и выдерживают в растворе хлорида кальция с концентрацией *0,01 моль/л* в течение 24*–*72 часов. После вымачивания ионоселективный электрод необходимо тщательно отмыть дистиллированной водой для достижения возможно более низкого значения электродного потенциала, после чего электрод промокают фильтровальной бумагой, при этом следует проявлять осторожность. Категорически запрещается механические воздействия на мембрану электрода (шлифование, удары, царапание и т.д.), слой жидкости с ее поверхности следует удалять только путем легких прикосновений фильтровальной бумагой.

4.Перед проведением работы рекомендуется провести калибровку ЦД.

- 5. Подключаем ЦД к ноутбуку с помощью USB-шнура.
- 6. Запускаем программу измерений Releon Lite.
- 7. Наливаем в химический стаканчик пробу воды.

8. Помещаем электроды в стаканчик и нажимаем кнопку «Пуск», выжидаем установления показаний в течение нескольких минут.

9. Проводим замеры других образцов.

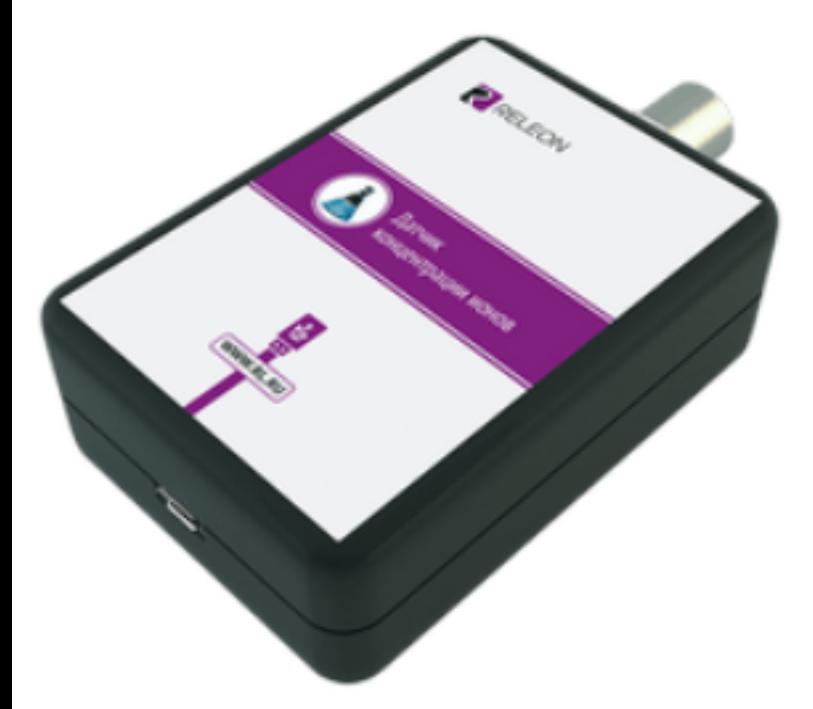

### Датчик концентрации ионов

Датчик измеряет концентрацию ионов в растворе в зависимости от подключенного к нему ионселективного электрода.

Поддерживаемые ионоселективные электроды: аммоний, кальций, кальций+магний (жесткость воды), хлор, нитрат Разъем для подключения ионоселективного электрода: BNC Разъем для подключения электрода сравнения: штепсель ШП 4-2

### Мониторинг pH проб снега, взятых на территории селитебной зоны

**Актуальность работы:** в последнее время человечество все активней влияет на экологическую ситуацию окружающей среды. Выбросы источников загрязнения городов и промышленных объектов переносятся воздушными потоками на значительные расстояния, определяя региональный фон загрязнения атмосферного воздуха на территории страны.

Косвенным показателем загрязнения атмосферы могут служить данные о химическом составе проб снежного покрова. Снеговой поров накапливает в своем составе практически все вещества, поступающие в атмосферу. **Цель**: изучить экологическое состояние снежного покрова на территории школы.

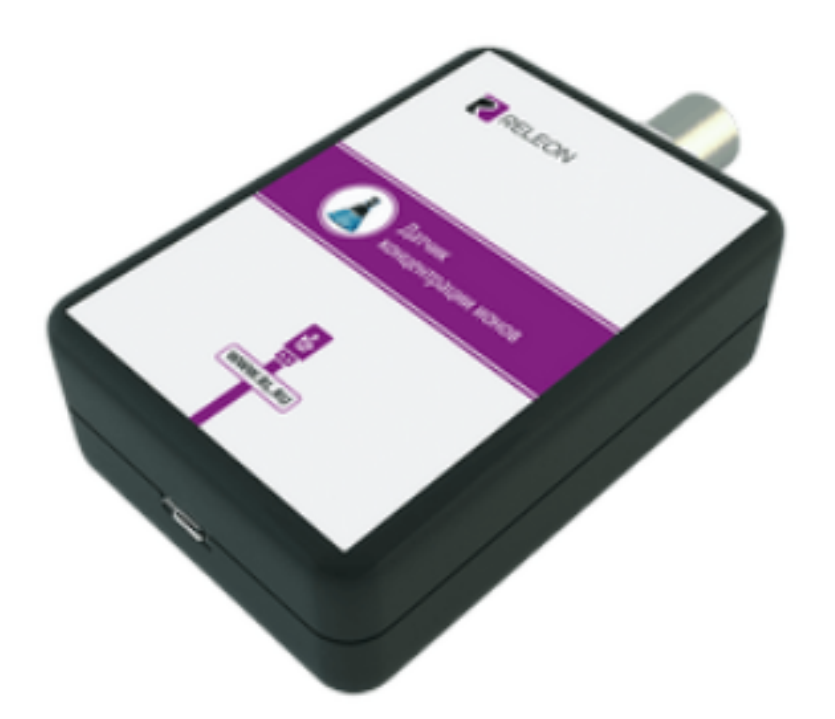

### Датчик концентрации ионов

Датчик измеряет концентрацию ионов в растворе в зависимости от подключенного к нему ионселективного электрода.

Поддерживаемые ионоселективные электроды: аммоний, кальций, кальций+магний (жесткость воды), хлор, нитрат Разъем для подключения ионоселективного электрода: BNC Разъем для подключения электрода сравнения: штепсель ШП 4-2

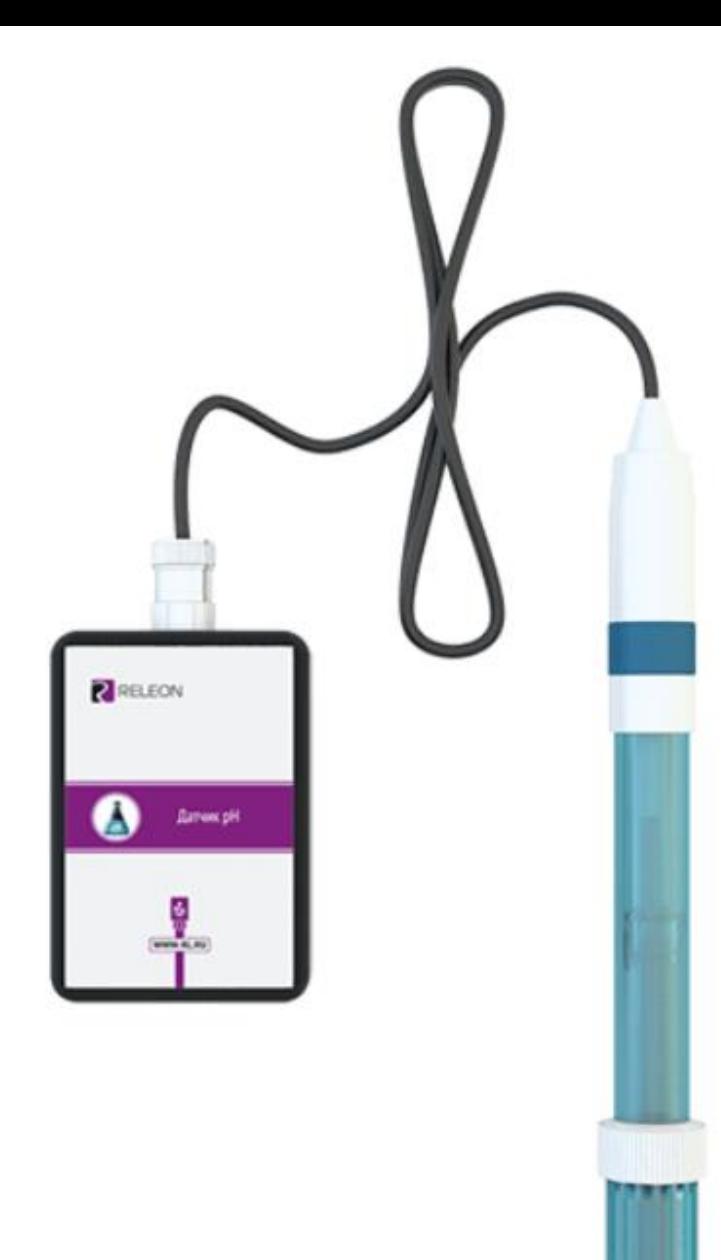

Датчик измеряет водородный показатель pH в исследуемых растворах **Особенности**

Датчик имеет возможность калибровки в программе Releon Lite. Калибровочные коэффициенты сохраняются в энергонезависимую память устройства.

#### **Комплект поставки:**

- •Датчик pH
- •Электрод рН
- •Паспорт датчика

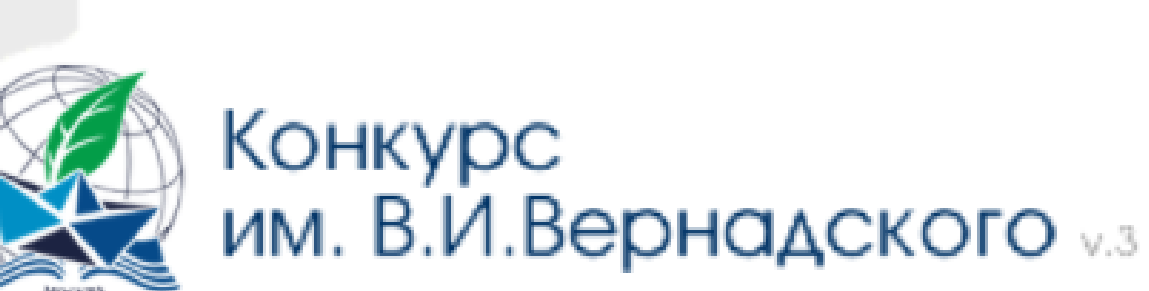

В сероссийский открытый конкурс юношеских исследовательских работ имени В.И.Вернадского с международным участием

pyc eng

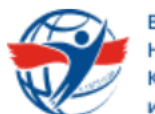

**ВСЕРОССИЙСКАЯ** НАУЧНО-ПРАКТИЧЕСКАЯ **СОНФЕРЕНЦИЯ** ЖОРЕСА АЛФЕРОВА

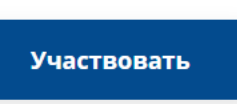

А Личный кабинет участника А Личный кабинет эксперта

 $\bigcup$  8(800)201-23-95  $\blacktriangleright$  info@alferovconference.ru

### ВСЕРОССИЙСКАЯ НАУЧНО-ПРАКТИЧЕСКАЯ **КОНФЕРЕНЦИЯ** <u>им. ЖОРЕСА АЛФЁРОВА</u>

### Всероссийский конкурс научно-исследовательских работ им. Д.И. Менделеева (Москва)

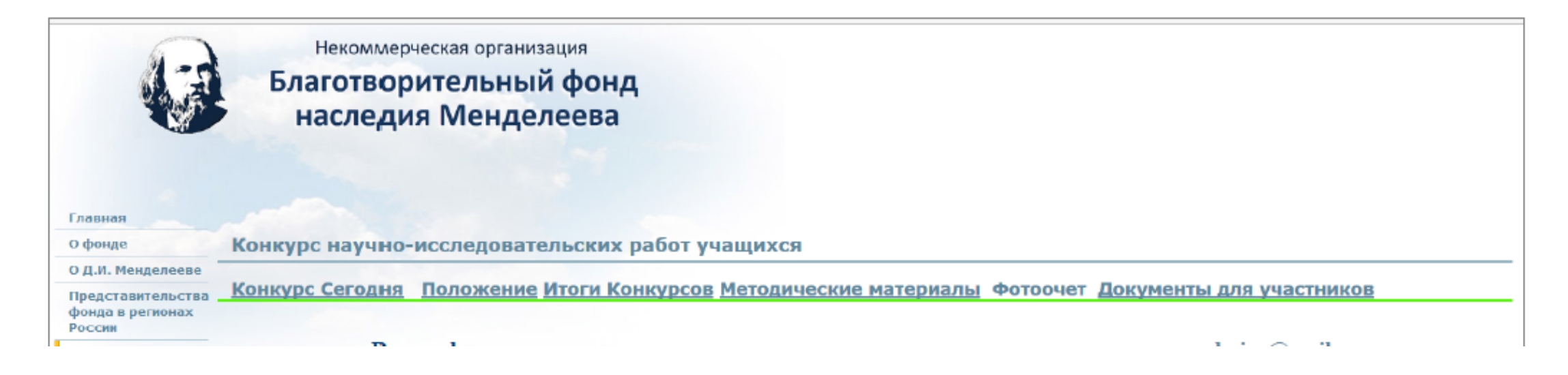

#### Сибирский федеральный округ

#### Открытая межвузовская олимпиада школьников «Будущее Сибири»

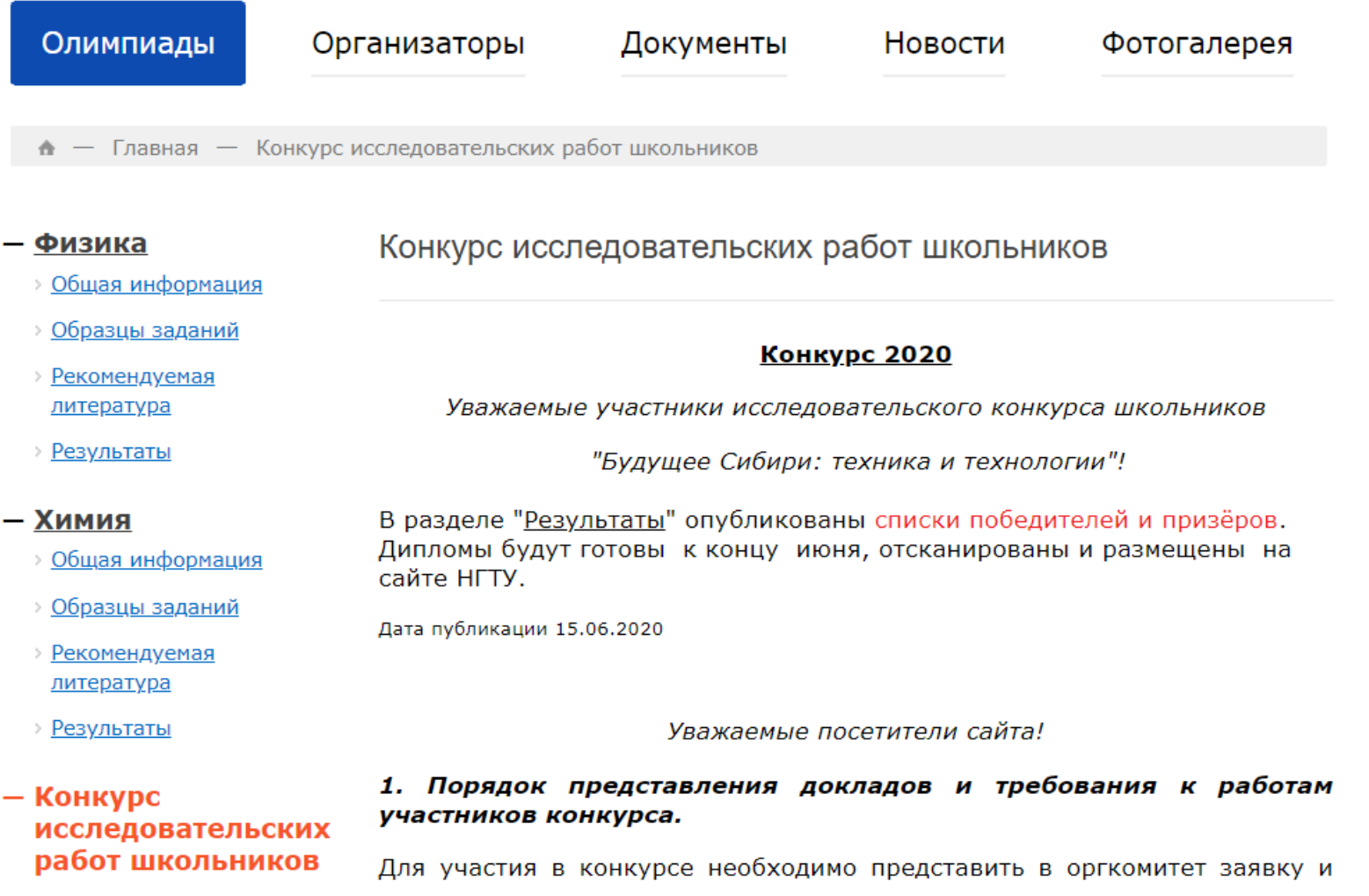

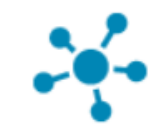

Научно-практическая конференция «Инженеры будущего»

Конкурс проектов и исследований

Подать заявку Итоги

Личный кабинет

Конференция «Инженеры будущего»

Конкурс проектов и исследований «Инженеры будущего»

Направление «Инженеры»

### Конкурс проектов и исследований «Старт в медицину»

Конференция «Старт в медицину»

Научно-практическая конференция Личный кабинет «Старт в медицину» Итоги Конкурс проектов и исследований Подать заявку

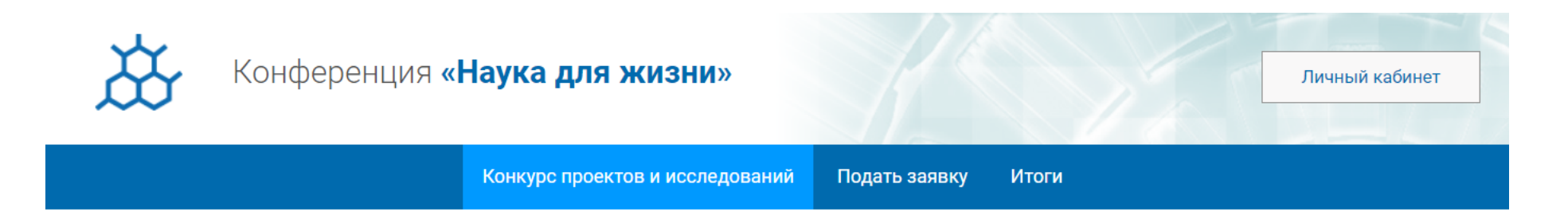

Конференция «Наука для жизни»

Конкурс проектов и исследований в области современной науки «Наука для жизни»

# **«Если в конце исследования не видно начала следующего – значит, исследование не доведено до конца» (Д.С. Лихачев)**